# Minifoto HD

USB and Mirco SD card: Button Interpretation:

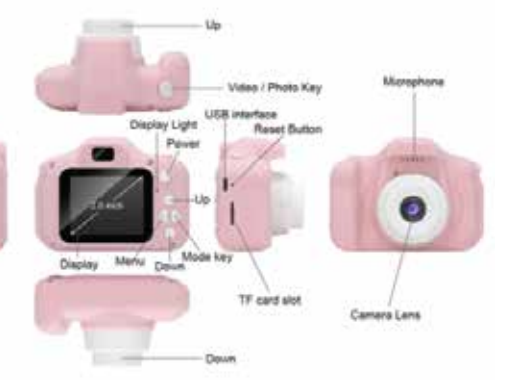

# Instructions for use:

## 1. Turn on and o

Press and hold the ON / OFF button. The camera is turned on when the blue indicator light comes on. To turn off, hold the same button when the blue light goes off, the camera is turned off.

## 2. Settings

By pressing the Mode button (right button) you can switch between shooting and recording mode. Pressing the "Video / Photo" button at the top to the start the recording. The recording indicator will appear on the screen and the camera will start recording the video.

3. "Photo mode" - picture mode

By pressing the Mode button (right button) you can switch from recording to shooting. The selected mode is displayed in the upper right corner of the screen. Pressing the "Video / Photo" button briefly will take the picture. Once captured, the indicator will light up once.

### 4. Video / Photo gallery

A short press of the "Mode" (right button) button also allows you to switch between shooting and recording mode and displaying already captured images and photos. In the upper right corner, the "Playback" icon will indicate which mode you are in. Use the "Up" and "Down" buttons to move between files. Confirm your choice by clicking on the "Video, Photo" button (button at the top).

### 5. Menu

A short click on the "Menu" button (left button) opens the menu. Use the "Up" and "Down" buttons to scroll through the various options. Confirm your choice by clicking on the "Video, Photo" button (button at the top). Close the menu by short-pressing the "Menu" button (left button).

# 6. USB charging

Connect the camera and computer with the included USB cable to charge the battery. The battery status is shown in the illustrations. (3 bars = full battery, 2 bars = partially charged battery, 1 bar = nearly empty battery, no bars = empty battery). Charging via USB cable is possible through: computer, USB sockets, power bank. 7. Image transfer

If you want to save and transfer images from Minifoto to your computer the use of a Micro SD card is mandatory. Insert a Micro SD card with capacity up to 32 GB to the Minifoto before taking photos. After you want to transfer photos or videos to your computer take the SD card from the Minifoto and insert it in the computer card reader. From there you will be able to transfer the pictures from the card to the computer.

8. Reset button

Long press the "Reset" button to reset all settings.

# Warning: SD card:

The camera is suitable for children from 4 years of age onwards. Not suitable for children under the age of 3, as it is made up of several smaller parts that represent risk of ingestion or suffocation.

Memory card is not included. Camera supports Mini SD card, up to 32GB. To save recordings and images the use of memory card is absolutely necessary.

# Minifoto HD

USB and Mirco SD card: Button Interpretation:

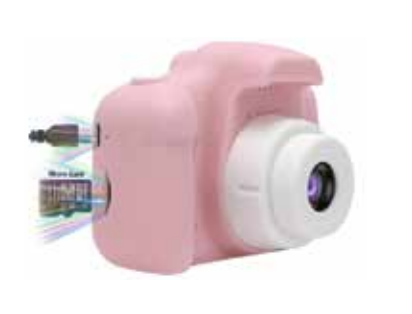

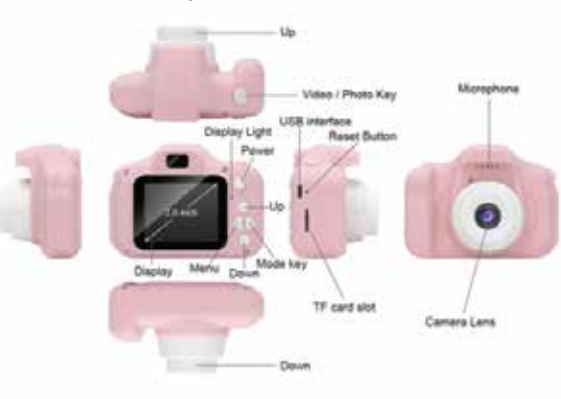

# Instructions for use:

1. Turn on and o

Press and hold the ON / OFF button. The camera is turned on when the blue indicator light comes on. To turn off, hold the same button when the blue light goes off, the camera is turned off.

# 2. Settings

By pressing the Mode button (right button) you can switch between shooting and recording mode. Pressing the "Video / Photo" button at the top to the start the recording. The recording indicator will appear on the screen and the camera will start recording the video.

3. "Photo mode" - picture mode

By pressing the Mode button (right button) you can switch from recording to shooting. The selected mode is displayed in the upper right corner of the screen. Pressing the "Video / Photo" button briefly will take the picture. Once captured, the indicator will light up once.

4. Video / Photo gallery

A short press of the "Mode" (right button) button also allows you to switch between shooting and recording mode and displaying already captured images and photos. In the upper right corner, the "Playback" icon will indicate which mode you are in. Use the "Up" and "Down" buttons to move between files. Confirm your choice by clicking on the "Video, Photo" button (button at the top).

# 5. Menu

A short click on the "Menu" button (left button) opens the menu. Use the "Up" and "Down" buttons to scroll through the various options. Confirm your choice by clicking on the "Video, Photo" button (button at the top). Close the menu by short-pressing the "Menu" button (left button).

# 6. USB charging

Connect the camera and computer with the included USB cable to charge the battery. The battery status is shown in the illustrations. (3 bars = full battery, 2 bars = partially charged battery, 1 bar = nearly empty battery, no bars = empty battery). Charging via USB cable is possible through: computer, USB sockets, power bank. 7. Image transfer

If you want to save and transfer images from Minifoto to your computer the use of a Micro SD card is mandatory. Insert a Micro SD card with capacity up to 32 GB to the Minifoto before taking photos. After you want to transfer photos or videos to your computer take the SD card from the Minifoto and insert it in the computer card reader. From there you will be able to transfer the pictures from the card to the computer.

8. Reset button

Long press the "Reset" button to reset all settings.

# Warning: SD card:

The camera is suitable for children from 4 years of age onwards. Not suitable for children under the age of 3, as it is made up of several smaller parts that represent risk of ingestion or suffocation.

Memory card is not included. Camera supports Mini SD card, up to 32GB. To save recordings and images the use of memory card is absolutely necessary.